## Session 5: bash Scripting and Getting Help

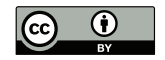

#### P. S. Langeslag

#### 15 November 2018

# Getting Help: Manuals and Tutorials

▶ For Linux tools:

- ▶ man for "comprehensive brevity"
- ▶ info for fuller information (uses hyperlinks)
- ▶ apropos to search man program names and descriptions

# Getting Help: Manuals and Tutorials

- ▶ For Linux tools:
	- ▶ man for "comprehensive brevity"
	- ▶ info for fuller information (uses hyperlinks)
	- ▶ apropos to search man program names and descriptions
- ▶ For Vim: :help, or various online tutorials
- ▶ For LATEX: https://en.wikibooks.org/wiki/LaTeX
- ▶ For Markdown: http://pandoc.org/MANUAL.html
- ▶ For regular expressions: e.g. https://regular-expressions.info

# Getting Help With Specific Questions

- 1. Web search is your friend
- 2. Specialized resources
	- ▶ https://stackexchange.com
		- ▶ https://tex.stackexchange.com
		- ▶ https://unix.stackexchange.com
		- ▶ https://stackoverflow.com
	- ▶ https://askubuntu.com
	- ▶ https://ubuntuforums.org

Strategy (1) will typically lead you to the best resources in (2).

## Why Forums Don't Work

#### ▶ Chatty and informal

- ▶ Responses sorted chronologically rather than by relevance
- ▶ No distinction between answers and comments
- ▶ No penalty for useless responses
- ▶ Paginated content; no way of highlighting the most useful response

# Stack Exchange: Some Examples

- ▶ In the shell, what does 2>&1 mean?
- ▶ How to check if a string contains a substring in bash
- $\blacktriangleright$  Getting the source directory of a bash script from within
- ▶ When should I use \input vs. \include?
- ▶ Set margin size when converting from Markdown to PDF with pandoc

## The Stack Exchange Model

#### Your Question Must Not

- ▶ Contain formalities
- ▶ Contain irrelevant information
- ▶ Contain privacy-sensitive data (passwords)
- ▶ Duplicate existing questions
- ▶ Ask for the solution to a homework assignment

## The Stack Exchange Model

#### Your Question Must Not

- ▶ Contain formalities
- ▶ Contain irrelevant information
- ▶ Contain privacy-sensitive data (passwords)
- ▶ Duplicate existing questions
- ▶ Ask for the solution to a homework assignment

#### Your Question Must Contain

- ▶ A concise but informative title (mention the framework)
- ▶ A full and precise description of the problem
- ▶ A **minimal working example (MWE)**
	- ▶ Insert using Markdown convention, i.e. 4 spaces
- ▶ Mention of the exact tools and versions used
- ▶ Relevant tags, e.g. latex, biblatex, pandoc, vim, regex, tmux

#### Your question is intended for everyone's future reference!

## Stack Exchange: Comments

▶ To communicate about ▶ The conditions of the problem ▶ The post author's objectives ▶ No chitchat, "thanks," or "I agree"

## Stack Exchange: Accepting Answers

▶ Pick the answer that worked for you as the official answer. ▶ You can change official answers if a better one comes along. ▶ If you find a satisfactory solution in a comment, ask the commenter to write it up as an answer so you can accept it. ▶ You can answer your own questions.

## Stack Overflow: Privileges (Selective)

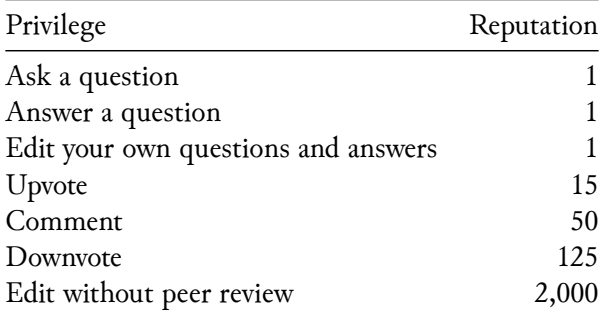

## Stack Overflow: Gaining and Losing Reputation

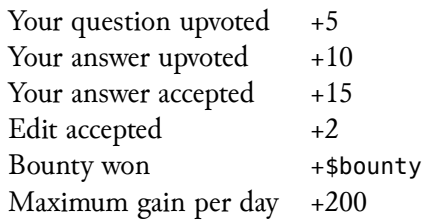

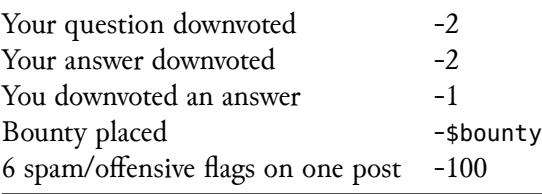

# Stack Exchange: Some Examples

- ▶ In the shell, what does 2>&1 mean?
- ▶ How to check if a string contains a substring in bash
- $\blacktriangleright$  Getting the source directory of a bash script from within
- ▶ When should I use \input vs. \include?
- ▶ Set margin size when converting from Markdown to PDF with pandoc

# Larger Resources Are Better than Smaller Resources

Doing a web search is often better than searching within a single resource.

- ▶ https://unix.stackexchange.com/questions/19451/differencebetween-help-info-and-man-command
- ▶ https://askubuntu.com/questions/9325/what-is-the-differencebetween-man-and-info-documentation

## A Simple Shell-Agnostic Script

date

cal

uname -a

ping gwdg.de -c 3

▶ Can be just a sequence of commands that will run in all shells;

▶ In that case you need not identify the shell interpreter.

▶ Make your file executable: chmod +x filename

▶ If its location is not in \$PATH, run with leading path: ./filename

## A Typical bash Script

#### *#!/bin/bash*

```
dock=$(ip link | grep dock | awk '{print $9}')
dongle=$(ip link | grep eth0 | awk '{print $9}')
if [ "$dock" = "UP" ] || [ "$dongle" = "UP" ] ; then
    echo " ð "
else
    echo " "
fi
```
▶ bash scripting relies on tests, variables, and logical operators; ▶ These require you to define your shell interpreter.

#### Text Variables

*#!/bin/bash*

```
string="Hello World!"
echo $string # A hash comments out the rest
                     # of the line.
```
(The functional equivalent of just echo "Hello world!")

▶ Set a text variable as name="text", no spaces and no \$ ▶ Call it as \$name, e.g. echo \$name

#### Command Substitution

▶ Allows the output of a command to replace the command itself, so it can be processed more straightforwardly.

▶ Enclose the command in  $$($  ...) and assign it to a variable.

#### Command Substitution

▶ Allows the output of a command to replace the command itself, so it can be processed more straightforwardly.

 $\triangleright$  Enclose the command in  $\frac{1}{2}$  ( ... ) and assign it to a variable.

*#!/bin/bash*

state=\$(cat /sys/class/power\_supply/AC/online) echo \$state

(The functional equivalent of just

echo \$(cat /sys/class/power\_supply/AC/online).)

#### Integer Arithmetic: let

▶ No spaces unless you use quotes

*#!/bin/bash*

```
let addition=2+2
let subtraction=2-2
let multiplication="2 * 2"
let modulus="5 % 2"
x=10y=2let division=$x/$y
echo $addition # etc.
```
Integer Arithmetic: Arithmetic Expansion

#### ▶ Spaces permitted

*#!/bin/bash*

```
addition=$((2+2))
subtraction=$(( 2 - 2 ))
echo $((2 * 2))modulus=$(( 5 % 2 ))
x=10v=2division=\$( \$ \$\ / \$ \$ \})echo $addition # etc.
```
Again, you can also just use echo  $\frac{1}{2}$  ((4\*25)).

A Simple Integer Arithmetic Script

#### *#!/bin/bash*

read -p "Enter two numbers separated by a space: " x y echo " $*x + sy = f((x + y))$ "

#### Floating Point Arithmetic

bash itself can only handle integers. Floating-point solutions include:

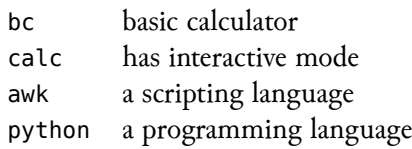

```
A Simple Floating-Point Script
#!/bin/bash
```

```
read -p "Enter any number: " x
root=$(echo "sqrt($x)" | bc -l )
echo "The square root of $x is $root."
```
#### **Conditionals**

#### *#!/bin/bash*

```
second=$(date +%-S)
if [ $(( $second % 2 )) -eq 0 ]
then
    echo "$second is an even number of seconds!"
else
    echo "$second is an odd number of seconds!"
fi
```
▶ Simple conditionals are signalled with if and closed with fi ▶ The condition is contained in square brackets ▶ Square brackets **must** be spaced: they are a program (test)! ▶ Double brackets are an improved implementation (not POSIX) ▶ Action to be undertaken is introduced by then or else

## **Conditionals**

Long Form *#!/bin/bash*

```
if [ "$(whoami)" != 'root' ]; then
        echo "Permission denied."
        exit 1;
```

```
fi
```
▶ The semicolon accommodates multiple commands on one line.

Short Form *#!/bin/bash*

```
[ "$(whoami)" != 'root' ] && ( echo "Denied"; exit 1 )
 ▶ && for "if successful"; || "if unsuccessful."
 ▶ exit 0 reports success; exit 1 error; exit 2 fundamental issues.
```